## Rejestracja konta na Quizlet:

1. Wchodzimy na stronę internetową – [www.quizlet.com](http://www.quizlet.com/) i klikamy w prawym górnym rogu menu opcję "zarejestruj się":

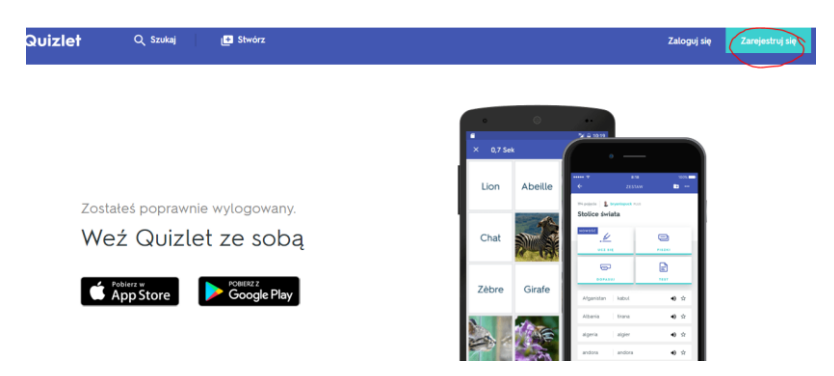

- 2. wybieramy metodę rejestracji:
- a) szybką poprzez nasze konto na 1 Google+ lub 2 Facebooku
- b) wolniejszą poprzez wypełnienie danych konta 3

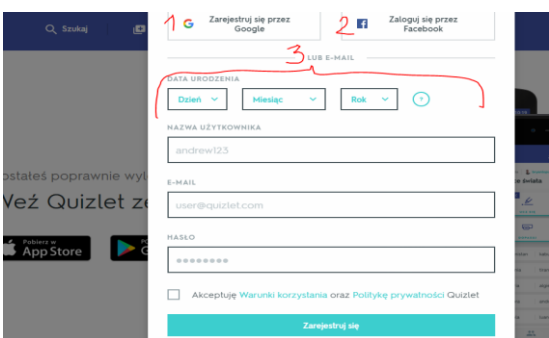

Ad. b) wypełniamy dane i akceptujemy warunki korzystania z aplikacji oraz politykę prywatności , "klikamy" ikonę "zarejestruj się" i gotowe.

3. Przechodzimy do menu głównego naszego konta na Quizlet:

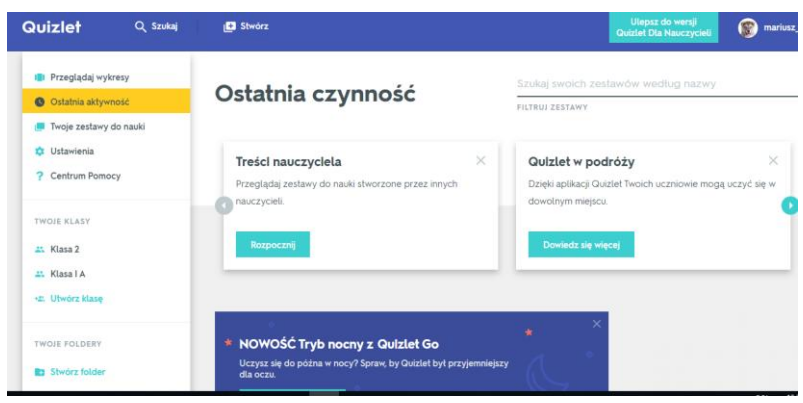